## **Endowment Fund Report – ZGL\_TRBR1\_CUM**

- 1. Enter ZGL\_TRBR1\_CUM in the transaction entry box
- 2. At the first screen you can enter the fiscal year, the period thru which you want to report, and the specific endowment fund for the report.

◙

ZGL\_TRBR1\_CUM

ū

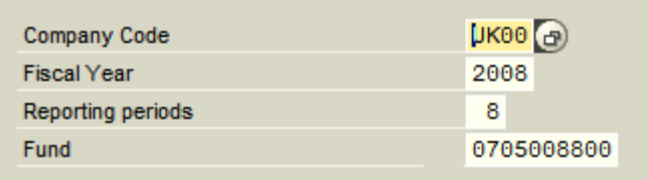

- 3. Select execute  $\bigcirc$  to run the report.
- 4. You will end up with a report for the endowment fund that shows:
	- a. Beginning balances by g/l account (prior to the period specified in the report variables above)
	- b. Current debit and credit activity by g/l account (for period specified above)
	- c. Current balances by g/l account (thru the period specified above)
	- d. Total Fund Principal (principal value for the endowment what was given to UK)
	- e. Total Fund Market Value (market value for the endowment includes market fluctuations)

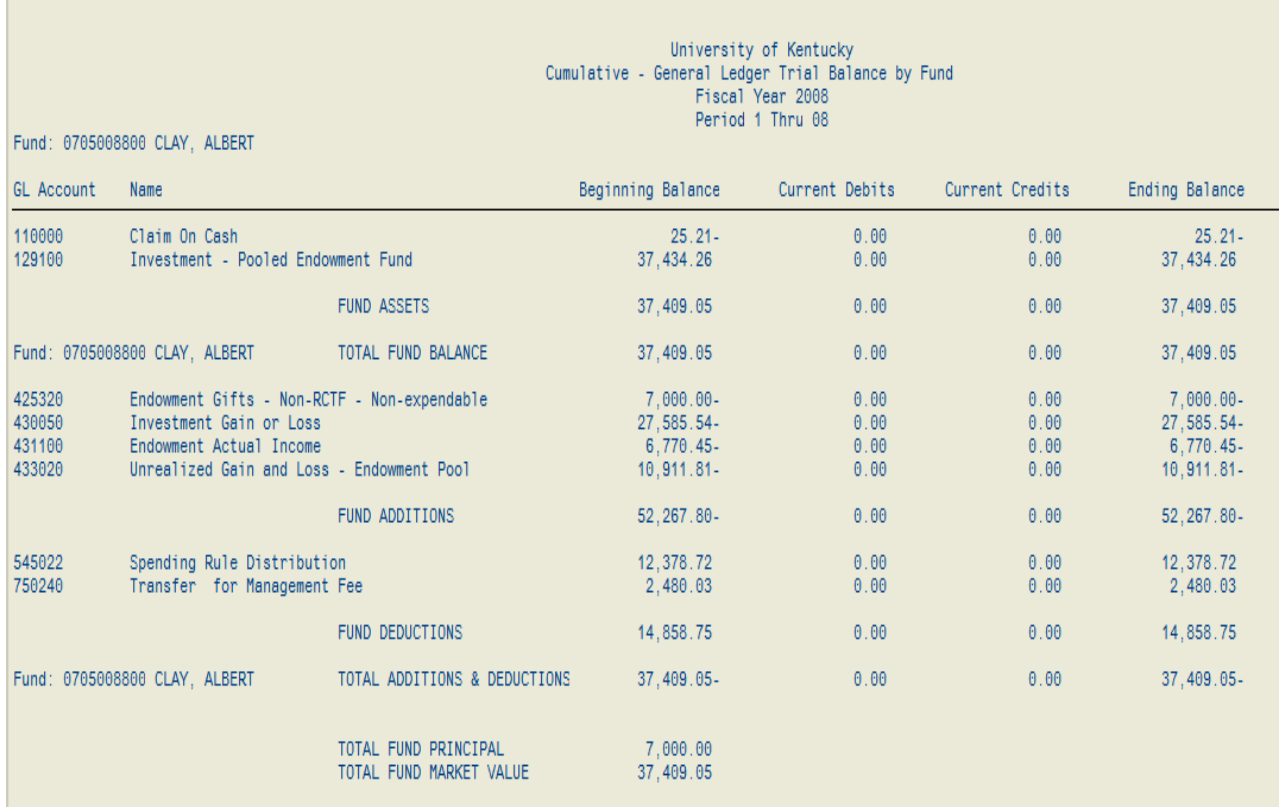